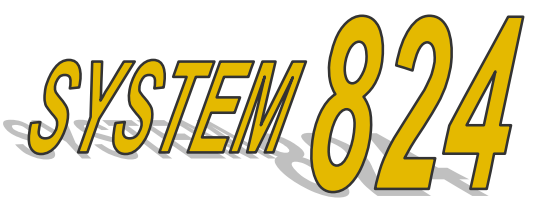

# Firmware Upgrade Procedure

### *Introduction*

By following this very simple procedure, you will be able to upgrade your Larson Davis instrument with new features and the latest firmware. Before you begin you will need:

*Upgrade Tools List:* 

- Minimum 486 PC compatible computer w/ 16 MB RAM, 10 MB hard disk space, RS-232 serial port (A 25-pin to 9-pin "D" type adapter may also be required)
- 824-Utility software (included with 824)
- CBL006 serial cable (included with 824)
- Firmware files: *824-nnnn.ldk* authorization and *ld8-vvvv.rom* code files where (*nnnn* is your serial number and *vvvv* is the version number)

To download firmware from our website at [www.larsondavis.com y](http://www.larsondavis.com/)ou will need:

- Internet access via modem or direct connection (28.8kBaud or higher recommended)
- Web browser (Netscape™ 3.0+ or Internet Explorer™ 3.0+ recommended)

#### *Initial Setup*

- 1. Power down both computer and 824.
- 2. Connect an available RS-232 serial port on the PC to the 824 with the CBL006 cable.
- 3. Turn the computer on, then the 824.
- 4. On the 824, press **TOOLS**, then select **Communication** and set the baud rate to 9600, 19200 or 28800.
- 5. Start the 824-Utility software on your PC.

#### *Connecting*

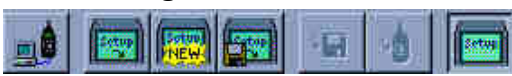

- 1. Under the software's **File** menu, select **Connect** or press the tool bar icon.
- 2. Enter the COM port and Rate of your 824.
- 3. Your instrument will connect and its serial number and revision will appear on the Title tab window.

System 824 Firmware Upgrade Procedure Doc: I824.03 Rev. B

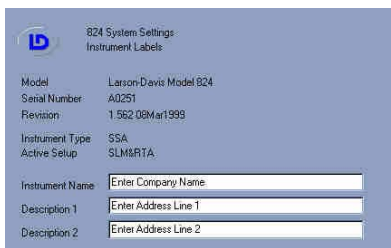

## *Upgrading Firmware*

1. Under the **File** menu, select **Upgrade…**, then browse to your 824-nnnn.ldk file.

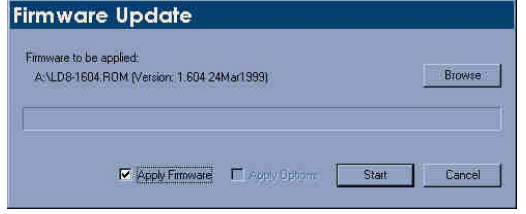

*2.* Select Apply Firmware and press Start. The upgrade will take a few minutes. *CAUTION: DO NOT DISCONNECT during the process.* 

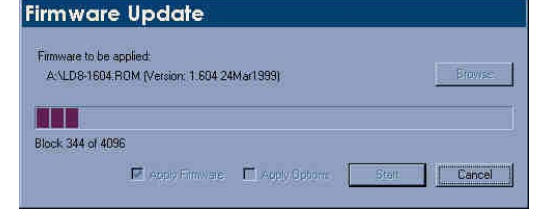

3. Once the upgrade is complete, verify that the 824 has a new revision in the **TOOLS**, **About-a** screen shown below.

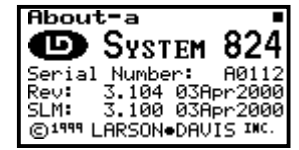

4. If you purchased new options, you may either select both the firmware upgrade and options upgrade boxes or repeat the procedure, selecting **Apply Options** in step 2 above. The **Apply Options** function will only take a few seconds.

*Contact Larson Davis Customer Service at*  techsupport@larsondavis.com *or (888) 852-7328 if you have any questions regarding your upgrade.* 

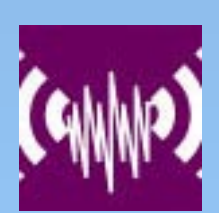

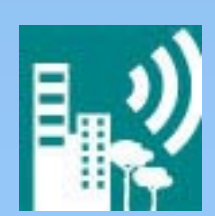

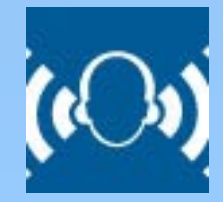

# Larson Davis

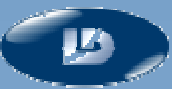